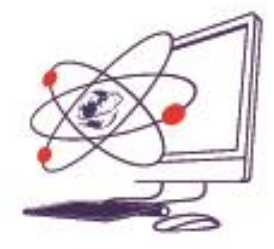

 $\overline{\phantom{a}}$ 

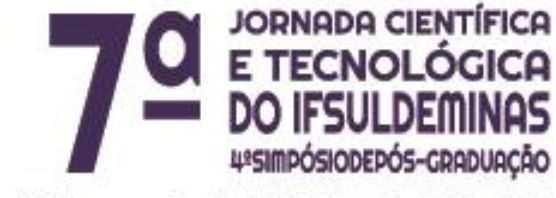

12 de novembro de 2015 | Poços de Caldas - MG

# **COMPARAÇÃO DE VAZÕES MÁXIMAS ENTRE GATEWAYS: PFSENSE E ROUTEROS (MIKROTIK)**

# **Érika F. FREITAS<sup>1</sup> ; Guilherme A. SILVA<sup>2</sup> ; Luiz Carlos C. F. BRANQUINHO<sup>3</sup>**

## **RESUMO**

Este trabalho irá comparar dois sistemas operacionais de rede, o pfSense e o RouterOS (Mikrotik). Tais sistemas possuem várias funcionalidades e ferramentas que auxiliam na implantação, gerenciamento e manutenção de redes. Para a comparação é preciso definir uma função específica, nesse caso, foi escolhida a de *gateway*, onde os softwares serão usados para encaminhar tráfego entre redes distintas. Os experimentos realizados são para avaliar o desempenho das ferramentas utilizando como métrica a vazão de rede obtida.

# **INTRODUÇÃO**

É de fundamental importância que haja programas que gerenciem e monitorem as redes de computadores de forma segura, rápida e eficiente, além de ser extremamente importante que os sistemas ofereçam as três propriedades fundamentais da segurança de informações (confidencialidade, integridade e disponibilidade).

As soluções de software projetadas para permitir que a rede interna atravesse uma máquina *firewall* do meio local (LAN) para a rede de Internet (WAN) são, por exemplo, o RouterOS da Mikrotik e o pfSense. Uma forma análoga para se entender o que é *firewall* pode ser a seguinte:

<sup>1</sup> Instituto Federal de Educação, Ciência e Tecnologia do Sul de Minas Gerais – Câmpus Inconfidentes. Inconfidentes/MG – E-mail: 4673@ifs.ifsuldeminas.edu.br

<sup>2</sup> Instituto Federal de Educação, Ciência e Tecnologia do Sul de Minas Gerais – Câmpus Inconfidentes. Inconfidentes/MG – E-mail: 0240200010@ifs.ifsuldeminas.edu.br

<sup>3</sup> Instituto Federal de Educação, Ciência e Tecnologia do Sul de Minas Gerais – Câmpus Poços de Caldas. Poços de Caldas/MG – E-mail: luiz.caixeta@ifsuldeminas.edu.br

[...] são apenas uma adaptação moderna de uma antiga forma de segurança medieval: cavar um fosso profundo em torno do castelo. Esse recurso forçava todos aqueles que quisessem entrar ou sair do castelo a passar por uma única ponte levadiça, onde poderiam ser revistados por guardas. Nas redes, é possível usar o mesmo artifício: uma empresa pode ter muitas LANs conectadas de forma arbitrária, mas todo o tráfego de saída ou de entrada da empresa é feito através de uma ponte levadiça eletrônica (*firewall*) [...] (TANENBAUM, 2003, p. 583)

Ambas tecnologias, tanto RouterOS quanto pfSense, possuem características quase iguais, porém diferem um pouco em questões de compatibilidade, características nativas e licenciamento.

O projeto desenvolvido, conta com alguns ambientes de testes que tem como objetivo avaliar qual *software* administrou melhor os recursos disponíveis para as máximas transferências de dados possíveis alcançadas. O *software* a ser testado, tem a função de realizar apenas o encaminhamento de pacotes, ou seja, servir como *gateway* entre redes nos ambientes de testes determinados para tais experimentos. *Gateways*, segundo Tanenbaum (2003), são maquinas que estabelecem conexões e fazem as devidas conversões para interligar duas redes que, quase sempre, são incompatíveis. Essa avaliação terá como base de testes a média aritmética da vazão obtida. Segundo Costa (2008) essa métrica estabelecida tem como principal função expressar a quantidade máxima de dados que podem ser encaminhadas ou transportadas de uma origem até o destino estabelecido.

#### **MATERIAIS E MÉTODOS**

Visando obter os dados para a comparação dos sistemas, foram realizados três experimentos com cenários específicos. Um fator comum em todos os cenários é que, tanto o pfSense quanto o RouterOS (Mikrotik) estão com configurações padrão, apenas com o serviço de DHCP ativo nos dois *softwares* e sem mais configuração alguma adicional. Tais sistemas, ficaram em equipamentos físicos não virtualizados com experimentos individuais. Os testes diferem apenas em quantidade de dispositivos físicos presentes em cada lado do *firewall*.

Para tais experimentos, será utilizado o software *Jperf*, que segundo Vieira (2015) se caracteriza em um *software* que analisa o desempenho de banda, além de medições e gerador simples de carga para uma rede.

As cargas geradas pelo *Jperf*, possuíram as seguintes características: o protocolo da camada de transporte a ser utilizado, será o TCP; o tamanho do pacote IP será padrão do *Jperf*; a quantidade de dados enviado em 1 segundo, será variado, de acordo com a taxa de transmissão alcançada no período de tempo *n*; o tempo total do teste, foi de 1 hora (3600 segundos); o endereço de destino, será o endereço da máquina servidor já pré-configurada, adquirido via DHCP.

No primeiro cenário, a configuração da rede foi a seguinte: todos os dispositivos (*hosts*, *switchs* e máquina física *firewall*) estão interligados por cabos par trançado cat5e; a rede 192.168.2.0/24 enviará tráfego constante para a rede 192.168.4.0/24. Quanto ao endereçamento, tanto o cliente quanto o servidor *Jperf* serão obtidos via DHCP configurado no software analisado; já por sua vez, o gateway possui dois endereços estáticos para suas duas interfaces utilizadas como "ponte"; para a rede 192.168.2.0/24 o endereço desta interface será 192.168.2.1 e para a rede 192.168.4.0/24 o endereço será 192.168.4.1, como é apresentado na Figura 1. As designações de cliente e servidor *Jperf* foram: o dispositivo com o IP da rede 192.168.2.0/24 terá a função de cliente e por sua vez, o dispositivo da rede 192.168.4.0/24, o servidor, sendo assim em todos os experimentos.

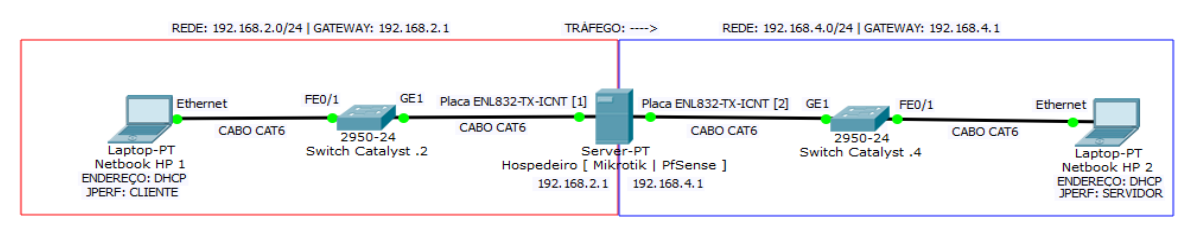

Figura 1: Cenário proposto para o primeiro teste.

No segundo teste, continuando com as especificações já mencionadas anteriormente, foi realizado o teste utilizando dois hosts físicos de cada lado do *firewall*, também conectados com cabos de par trançado cat5e, com um tráfego simultâneo de uma ponta do *firewall* a outra, como demonstra o esquema do ambiente de teste na Figura 2.

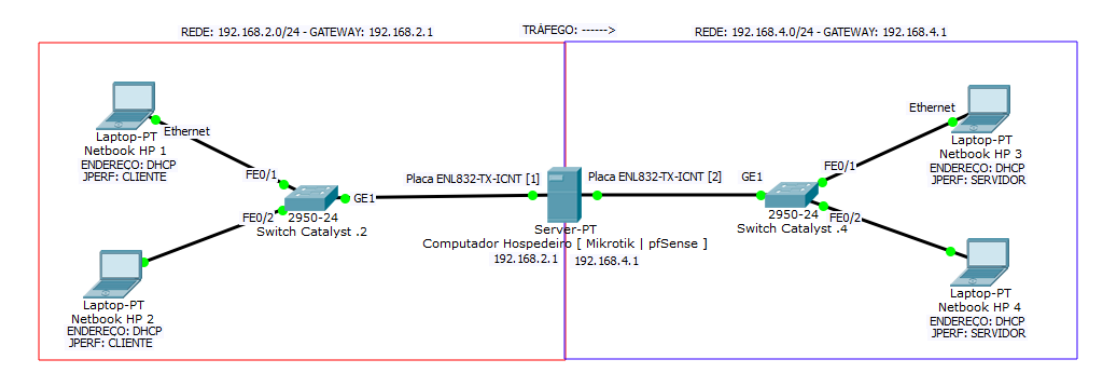

Figura 2: Esquema do segundo teste a ser executado.

E por fim, foi realizado um terceiro teste, seguindo os mesmos princípios estabelecidos desde o primeiro teste; vale ressaltar que a única mudança entre todos os testes, foi a quantidade de máquinas físicas em cada lado da máquina *firewall*. Neste último teste, 6 dispositivos em cada lado do *firewall*. Sendo quatro destes desktops, porém, todos os dispositivos conectados no switch por cabos par trançado

de categoria cat5e, como demonstra a Figura 3.

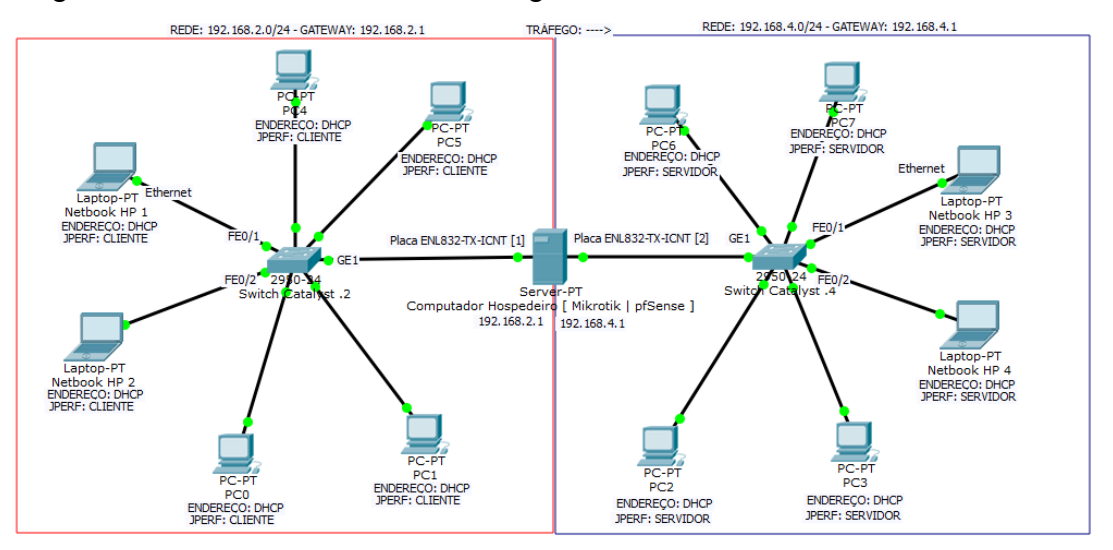

Figura 3: Ambiente de teste proposto para o terceiro teste.

Para os três experimentos a serem realizados, serão necessários os seguintes equipamentos: quatro netbooks HP modelo Mini 210-2110, processador Intel® Atom™, com 2GB de memória RAM, 300GB de disco rígido e sistema operacional Windows 7 Starter. Placa de rede (NIC): Interface de rede integrada Ethernet 10/100BT; dois switches Cisco modelo Catalyst 2960 series, 24 portas; gabinete hospedeiro dos sistemas operacionais comparados neste trabalho com 2GB De memória RAM, 80GB de HD, processador Intel Intel® Pentium® Processor E2180 1M Cache, 2.00 GHz, 800 MHz. Placa de rede (NIC): duas placas de rede Encore modelo ENL832-TX-ICNT; sete pares de cabos Cat5e; 8 computadores desktop HP Compaq 6005 Pro SmallFormFactor, processador AMD Phenom II X4 B99 3.30GHz, com 4GB de memória RAM, 654 GB de disco rígido e sistema operacional Windows 7 Professional. Placa de rede: Broadcom NetXtreme Gigabit Ethernet Plus PCIe NIC.

#### **RESULTADOS E DISCUSSÃO**

Foram considerados três ambientes de testes, ambos utilizando a métrica de comparação igual, a taxa de transmissão por segundo (vazão). Os resultados obtidos, foram coletados diretamente do *software* que gera o tráfego que estressa a rede, *Jperf*. Cada dispositivo cliente, possui sua própria lista de resultados obtidos, sendo eles a média vazão (TXTM) e a quantidade total de dados efetiva enviado. Com estes resultados, foram obtidos a média, o pico máximo e mínimo de dados efetivos enviados, a média da vazão obtida e a quantidade total de dados efetivos enviados (TDE) em cada experimento.

Para a obtenção destes resultados foram analisados 3600 resultados em cada cliente em cada experimento com cada *software* testado.

| <b>Experimento 1</b> |           | MÍNÍMO<br>(MB) | MÉDIA<br>(MB) | <b>MÁXIMO</b><br>(MB) | TDE<br>(MB) | <b>TXTM</b><br>(Mbps) |
|----------------------|-----------|----------------|---------------|-----------------------|-------------|-----------------------|
| pfSense              | Cliente 1 | 3.4140625      | 5.8387934     | 6.78906               | 21019.6562  | 47.83                 |
| <b>RouterOS</b>      | Cliente 1 | 5.765625       | 6.483357205   | 7.625                 | 23340,0859  | 53,11                 |

Tabela 1: Resultados obtidos no primeiro experimento.

Tabela 2: Resultados obtidos no segundo experimento.

| <b>Experimento 2</b> |           | MÍNÍMO<br>(MB) | MÉDIA<br>(MB) | <b>MÁXIMO</b><br>(MB) | <b>TDE</b><br>(MB) | <b>TXTM</b><br>(Mbps) |
|----------------------|-----------|----------------|---------------|-----------------------|--------------------|-----------------------|
| pfSense              | Cliente 1 | 3,828125       | 4,478326823   | 4.9375                | 16121,9765         | 48,20                 |
| <b>RouterOS</b>      | Cliente 1 | 3,9609375      | 5,115805122   | 5,765625              | 18416,8984         | 49,63                 |
| pfSense              | Cliente 2 | 5.4375         | 5,884394531   | 6,609375              | 21183,8203         | 36,68                 |
| <b>RouterOS</b>      | Cliente 2 | 4,4453125      | 6,05953559    | 7,2890625             | 21814,3281         | 41,90                 |

Tabela 3: Resultados obtidos no terceiro experimento.

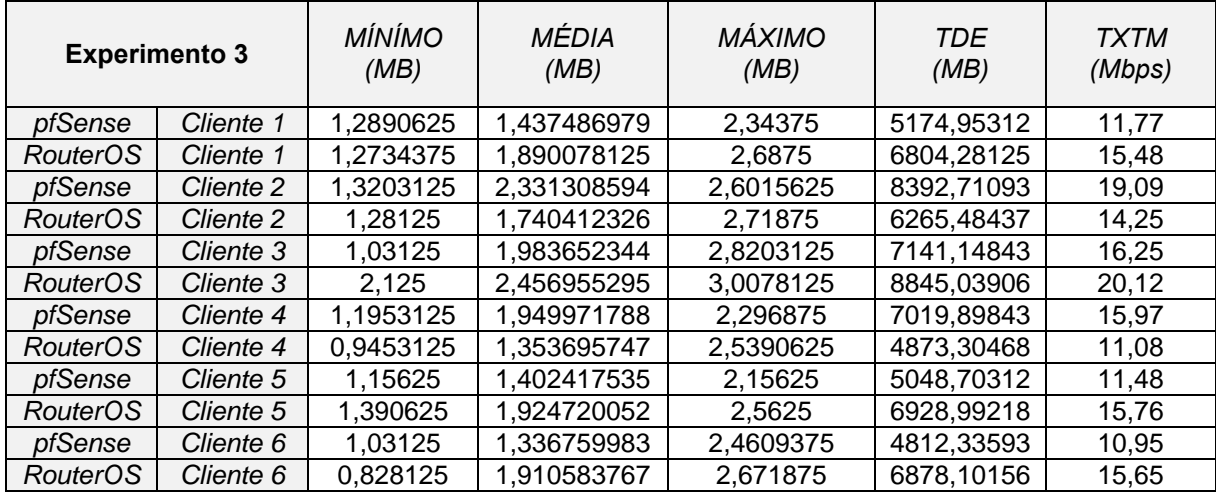

Os *softwares* testados, possuem a função de exportação de gráficos da situação de tráfego da rede atual. A Figura 4 e a Figura 5 demonstram estes gráficos gerados pelo *firewall*. Em cada figura, possuem 3 barras, onde cada barra de cada gráfico representa a vazão de cada experimento, sendo elas o primeiro experimento, o segundo experimento e por fim o terceiro experimento, respectivamente.

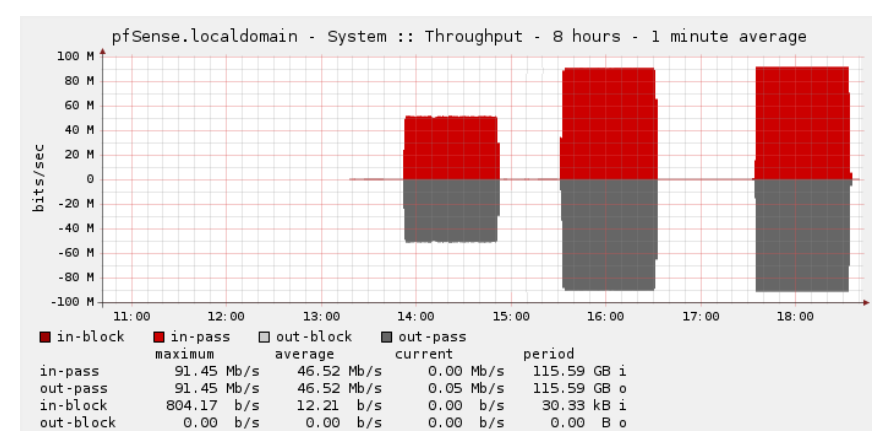

Figura 4: Gráfico do tráfego na interface que recebeu os dados da rede 192.168.2.0/24 para a rede 192.168.4.0/24 gerado pelo software pfSense.

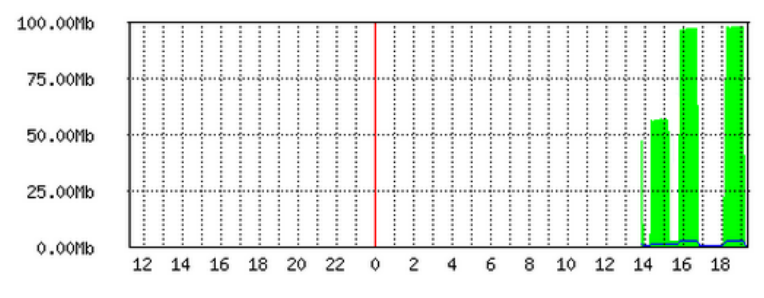

Max In: 98.33Mb; Average In: 48.50Mb; Current In: 4.12Kb;

Figura 5: Gráfico do tráfego na interface que recebeu os dados da rede 192.168.2.0/24 para a rede 192.168.4.0/24 gerado pelo software RouterOS.

#### **CONCLUSÕES**

Em virtude dos fatos mencionados pode-se concluir que o RouterOS, da Mikrotik, é mais eficiente no que se refere a utilização do *software* para obter um melhor desempenho diante dos recursos disponíveis. Com esta melhor utilização dos recursos, o *software* em questão alcançou maiores taxas de transmissão e maior quantidade de dados enviados no tempo total do experimento. Em cada experimento realizado, a motivação para realizá-los foi até onde o *firewall* iria aguentar transmitir e qual a transmissão máxima possível diante dos equipamentos que compõe o cenário de testes. Os testes realizados, diferiam apenas no número total de *hosts* na rede de cada sub-rede destacadas nos ambientes de testes, possibilitando assim uma maior diferenciação nos experimentos realizados.

Fica em evidência, que as taxas de transmissões máximas somadas, não ultrapassando e variando por volta de 100Mbps, devido os componentes de rede utilizados na montagem do servidor físico do *firewalI*, podendo ser facilmente aumentada, desde que haja uma troca de equipamentos de rede desta máquina física, possibilitando assim, maiores taxas de transmissão.

### **REFERÊNCIAS**

COSTA, Giovani Hoff da. **Métricas para Avaliação de Desempenho em Redes QoS sobre IP**. 2008. 42 f. Monografia (Especialização) - Curso de Especialização em Tecnologias, Gerência e Segurança de Redes de Computadores, Universidade Federal do Rio Grande do Sul, Porto Alegre, 2008. MOTA FILHO, João Eriberto. **Análise de tráfego em redes TCP/IP:** Utilize tcpdump na análise de tráfegos em qualquer sistema operacional. São Paulo: Novatec Editora, 2013.

TANENBAUM, Andrew S. **Redes de Computadores.** 4. ed. Amsterdam: Campus, 2003.

TENNYSON, Andrew. **Diferenças entre sistemas MikroTik e pfSense.** Traduzido por Luiz Carlos De França Júnior. Disponível em: <http://www.ehow.com.br/diferencas-entre-sistemas-mikrotik-pfsenseinfo\_19800/>. Acesso em: 07 jul. 2015.

VIEIRA, Nataniel. **Teste de vazão em redes de computadores**. Disponível em: <http://187.7.106.13/nataniel/Turmas\_T1\_T2/Planejamento\_Implantacao\_Redes\_Computadores/Aula \_05\_Throughput/Aula05\_Throughput.pdf>. Acesso em: 20 set. 2015.